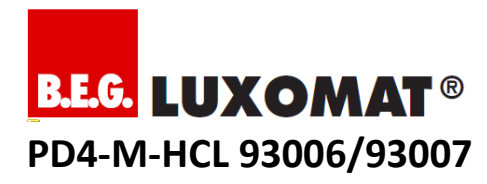

## **Funktionsbeschreibung**

**(Stand: 08.08.2018)**

## **Inhalt**

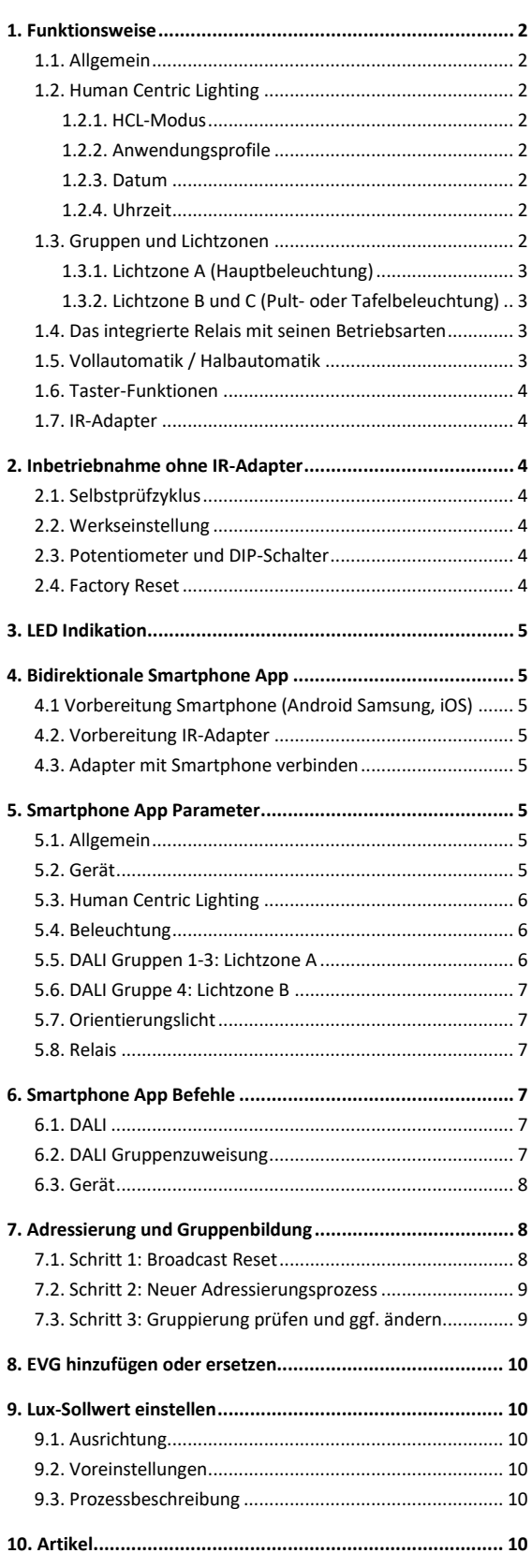

## **B.E.G. LUXOMAT<sup>®</sup> PD4-M-HCL 93006/93007**

#### <span id="page-1-0"></span>**1. Funktionsweise**

#### <span id="page-1-1"></span>**1.1. Allgemein**

Das Gerät ist ein hochsensibler Decken-Präsenzmelder auf Basis der passiven Infrarotlicht-Bewegungserkennung mit integrierter DALI-Steuereinheit, DALI-Spannungsversorgung und Taster-Steuerung.

Bewegen sich Menschen, Tiere oder sonstige Wärmequellen im Erfassungsbereich, kann der Melder über das DALI-Protokoll EVG-betriebene Leuchten je nach Tageslichteinfall so dimmen und schalten, dass ein vordefiniertes Helligkeitsniveau im Raum konstant gehalten wird. Zur Vergrößerung des Erfassungsbereiches können Slave-Geräte des Typs PD4-S-DAA4G eingesetzt werden.

#### <span id="page-1-2"></span>**1.2. Human Centric Lighting**

Beim Human Centric Lighting (HCL) wird die Farbtemperatur und die Helligkeit von kompatiblen DALI-Leuchten (DALI Device Type 8) im Tagesverlauf automatisch verändert. Diese Veränderung erfolgt langsam und nicht wahrnehmbar in kleinen Schritten. Die Beleuchtung orientiert sich am natürlichen Tageslicht, wodurch Wohlbefinden, Leistungsfähigkeit und der natürliche Schlafrhythmus positiv beeinflusst werden.

#### <span id="page-1-3"></span>**1.2.1. HCL-Modus**

Unter "HCL-Modus" können drei Modi gewählt werden:

- Im Modus "Anwendungsprofile" werden Helligkeit und Lichttemperatur im Tagesverlauf anhand einer festgelegten Kurve automatisch verändert. Die Auswahl des für die Anwendung passenden Profils wird im nächsten Punkt beschrieben.
- Im Modus "Außenlichtsensor" folgt die Lichttemperatur der Leuchten der Lichttemperatur im Freien. Hierzu ist ein separat zu bestellender, externer Lichtfühler der Firma B.E.G. erforderlich. Die Helligkeit kann frei gewählt werden.
- Im "Demonstrations-Modus" ändert sich die Lichttemperatur im schnellen Verlauf schrittweise von warm- bis kaltweiss. Diese Funktion dient Test- oder Präsentationszwecken.

#### <span id="page-1-4"></span>**1.2.2. Anwendungsprofile**

Alle Profile sind so ausgelegt, dass sie von morgens bis zum Nachmittag mit steigender Helligkeit und Farbtemperatur aktivierend wirken. Während der Mittagszeit und ab dem späten Nachmittag wird die aktivierende Wirkung reduziert. Die Beleuchtung geht in den warmweißen Bereich und auf das untere Lichtniveau. Über Nacht bleibt die Beleuchtung auf dieser Einstellung. Die "Anwendungsprofile" sind auf die spezielle Nutzung optimiert. Unter "Anwendungsprofile" kann zwischen drei Profilen gewählt werden:

- Im Profil "Büro" wird die Helligkeit im Tagesverlauf von ca. 500 bis 650 Lux und die Farbtemperatur von ca. 3500 bis 5500 Kelvin gesteuert.
- Im Profil "Industrie" wird die Helligkeit im Tagesverlauf von ca. 500 bis 750 Lux und die Farbtemperatur von ca. 3500 bis 5500 Kelvin gesteuert.
- Im Profil "Schule" wird die Helligkeit im Tagesverlauf von ca. 350 bis 500 Lux und die Farbtemperatur von ca. 3500 bis 5500 Kelvin gesteuert.

#### <span id="page-1-5"></span>**1.2.3. Datum**

Das aktuelle Datum muss über die App vom Smartphone auf den Melder übertragen werden. Die integrierte Echtzeituhr kann dann die Anwendungsprofile steuern. Bei einem Stromausfall wird die Echtzeituhr für mindestens 48 Stunden von einem internen Akku versorgt.

#### <span id="page-1-6"></span>**1.2.4. Uhrzeit**

Die aktuelle Uhrzeit muss über die App vom Smartphone auf den Melder übertragen werden. Die integrierte Echtzeituhr kann dann die Anwendungsprofile steuern. Bei einem Stromausfall wird die Echtzeituhr für mindestens 48 Stunden von einem internen Akku versorgt.

#### <span id="page-1-7"></span>**1.3. Gruppen und Lichtzonen**

Es stehen insgesamt 3 Lichtzonen (Bereiche für einen Beleuchtungszweck) zur Verfügung, die über ein vorgegebenes Gruppierungsprinzip der integrierten DALI-Steuereinheit und einer Betriebsart des integrierten Relais konfiguriert werden können.

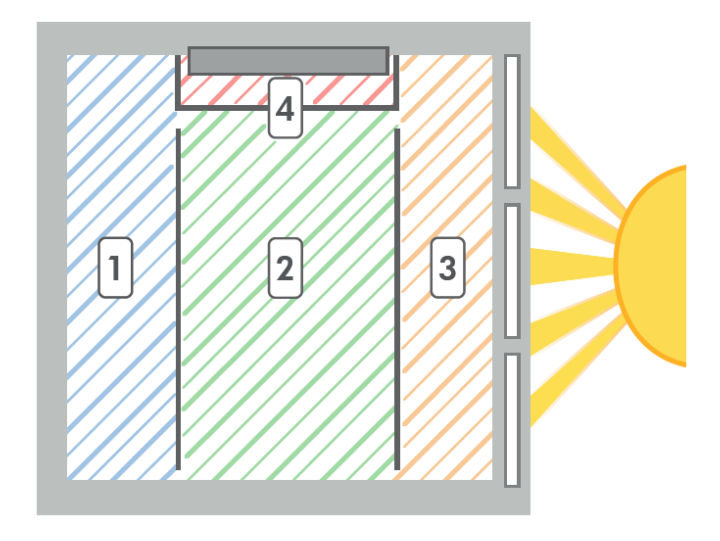

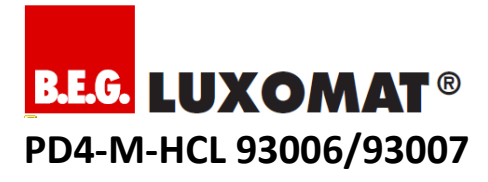

#### <span id="page-2-0"></span>**1.3.1. Lichtzone A (Hauptbeleuchtung)**

Helligkeitsunterschiede durch seitlich einfallendes Tageslicht können durch die segmentierte Konstantlichtregelung in Lichtzone A über 3 Gruppen vollautomatisiert berücksichtigt werden. Leuchten mit DALI-EVG werden dabei wie folgt gruppiert:

- Gruppe 1: Für Bereiche mit wenig Tageslichtanteil fensterabgewandte Seite(n)
- Gruppe 2: Für neutrale Bereiche zum Beispiel mittiges Lichtband
- Gruppe 3: Für Bereiche mit potentiell hohem Tageslichtanteil Fensterseite(n)

Gruppen 2 und 3 können jeweils mit einem negativen Versatz zwischen 0% und 25% versehen werden und regeln ihre Leuchtkraft entsprechend abgedämpft in Abhängigkeit von Gruppe 1. Bei extremen Lichtsituationen (sehr viel Tageslicht oder kein Tageslicht) werden beide Versatz-Einstellungen automatisch auf 0% herabgesetzt.

#### <span id="page-2-1"></span>**1.3.2. Lichtzone B und C (Pult- oder Tafelbeleuchtung)**

Für die Pult- oder Tafelbeleuchtung stehen Lichtzone B (über DALI-Gruppe 4) und/oder Lichtzone C (über integriertes Relais) zur Verfügung. Die automatische Konstantlichtregelung wird in den Lichtzonen B und C nicht berücksichtigt.

#### <span id="page-2-2"></span>**1.4. Das integrierte Relais mit seinen Betriebsarten**

Für das integrierte bistabile Relais (potentialfrei, NO) stehen insgesamt 7 verschiedene Betriebsarten zur Verfügung (nicht kombinierbar):

- "Cut-off" Standby-Stromverbrauch angeschlossener DALI-EVG wird automatisch minimiert
- "HKL" Heizungs-, Klima- und Lüftungsanlagen werden abhängig von Bewegungserkennung im Raum automatisch mit Hilfe einer separat einstellbaren Nachlaufzeit energieeffizient gesteuert
- "Zone C" aktiviert Lichtzone C mit Taster-Anschluss C, um zum Beispiel Pult- oder Tafelbeleuchtung ohne DALI-EVG realisieren zu können. Der Automatik-Modus ist abhängig von den Einstellungen in Lichtzone B (Gruppe 4)
- "CdS" Relais fungiert als Dämmerungsschalter
- None" Relais wird nicht angesteuert
- "Alarmimpuls" (über Betriebsart HKL) Das Relais schließt erst für ca. 2,5 Sekunden, wenn innerhalb eines Zeitfensters von 9 Sekunden mindestens 3 Bewegungen erkannt worden sind. Diese Funktion kann genutzt werden, um eine Anwesenheit im Raum auf externen Visualisierungen anzeigen zu lassen. (Achtung: Das Gerät entspricht nicht den Anforderungen der DIN EN50131-2-2 und kann somit in

professionellen Einbruchmeldeanlagen nicht verwendet werden.)

"Impulsfunktion" (über Betriebsart HKL) – Die Impulsfunktion kann zur Ansteuerung von externen HKL-Systemen genutzt werden. Nur alle 9 s wird ein 2,5 s Impuls gesetzt.

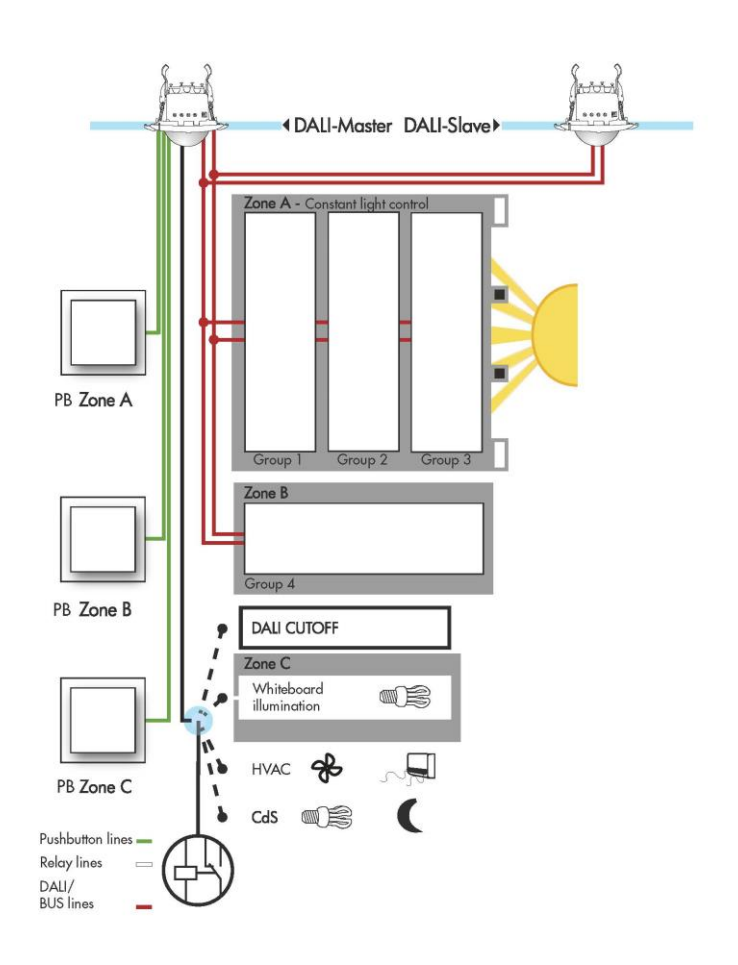

#### <span id="page-2-3"></span>**1.5. Vollautomatik / Halbautomatik**

Lichtzone A und B können individuell auf Voll- oder Halbautomatik-Betrieb gesetzt werden. Lichtzone C arbeitet stets mit den Einstellungen von Lichtzone B. Im Vollautomatik-Betrieb wird das Licht bei Bewegungserkennung und zu dunklen Lichtverhältnissen automatisch ein- und nach einer einstellbaren Nachlaufzeit und/oder bei zu hellen Lichtverhältnissen ausgeschaltet. Der Halbautomatik-Betrieb funktioniert gleichermaßen, bis auf die Tatsache, dass das Anschalten des Lichts zwingend über einen Taster erfolgen muss (Manuell EIN / Automatisch AUS).

# **B.E.G. LUXOMAT<sup>®</sup> PD4-M-HCL 93006/93007**

#### <span id="page-3-0"></span>**1.6. Taster-Funktionen**

Als Taster können konventionelle Schließer verwendet werden. Kurzes Drücken aller Taster A, B und C schaltet das Licht in den jeweiligen Lichtzonen ein und aus. Langes Drücken (> 2 Sekunden) der Taster A und B führt zum manuellen Dimmen (hoch oder runter – erneut lange Drücken, um die Richtung zu ändern). Besonderheit im Vollautomatikbetrieb: Wird durch kurzes Drücken der Taster A und B das Licht im Raum bewusst ausgeschaltet, um zum Beispiel einen Film vorzuführen oder einen Projektor einzusetzen, bleibt das Licht so lange aus, bis die Nachlaufzeit abgelaufen ist.

#### <span id="page-3-1"></span>**1.7. IR-Adapter**

Lichtzonen können nur mit Infrarot-Signalen über eine Smartphone App konfiguriert werden. Ab Werk arbeitet der Melder im Broadcast-Modus (weiße LED permanent an), damit ohne Konfiguration die DALI-Bus- und Taster-Verdrahtungen auf Fehler geprüft werden können. Um über das Smartphone oder Tablet Infrarot-Signale senden zu können, ist ein IR-Adapter (Art.-Nr: 92726) notwendig, der regelmäßig aufgeladen und in den Audio-Anschluss des Smartphones oder Tablets gesteckt werden muss.

#### <span id="page-3-2"></span>**2. Inbetriebnahme ohne IR-Adapter**

#### <span id="page-3-3"></span>**2.1. Selbstprüfzyklus**

In den ersten 60s nach Zuführung der Netzspannung durchläuft der Melder einen Selbstprüfzyklus. In dieser Zeit reagiert das Gerät nicht auf Bewegung.

#### <span id="page-3-4"></span>**2.2. Werkseinstellung**

Der Melder lässt sich mit Basisfunktionen auch ohne Voreinstellungen in Betrieb nehmen. Ab Werk arbeitet der Melder im Broadcast-Modus (weiße LED permanent an), welcher erst mit der Fernbedienung (Smartphone oder Tablet + IR-Adapter + App) und dem Befehl "UNLOCK" in den Gruppen-Modus umgeschaltet werden kann. Alle Taster sind im Broadcast-Modus funktionstüchtig (schalten und dimmen).

#### <span id="page-3-5"></span>**2.3. Potentiometer und DIP-Schalter**

Folgende Einstellungen können über Potentiometer und DIP-Schalter vorgenommen werden:

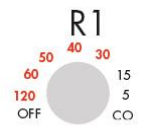

**Cut-off (CO):** Standby-Stromverbrauch angeschlossener DALI-EVG werden automatisch minimiert / HKL (5,10,15): lichtunahängige HKL-Präsenzsteuerung / HKL (30,40,50,60,120): Lichtunabhängige HKL-Präsenzsteuerung mit 5Min-Einschaltverzögerung / OFF: Keine Relais-Ansteuerung

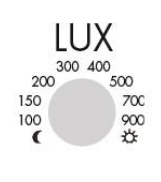

## **Mond:**

Nachtbetrieb (< 10 LUX) / Sollwert in LUX: 100,150,200,300,400,500,700,900 / **Sonne**:

Tagbetrieb (Keine Konstantlichtregelung, immer "zu dunkel"-Erkennung)

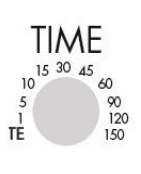

**Test**: Jede Bewegung schaltet das Licht unabhängig von der Helligkeit für 1 Sekunde ein, danach für 2 Sekunden aus (Achtung: Testbetrieb erst möglich, wenn Poti B nicht auf "Sonne" steht) / Nachlaufzeit Lichtzonen in Minuten: 1,5,10,15,20,25,30,60

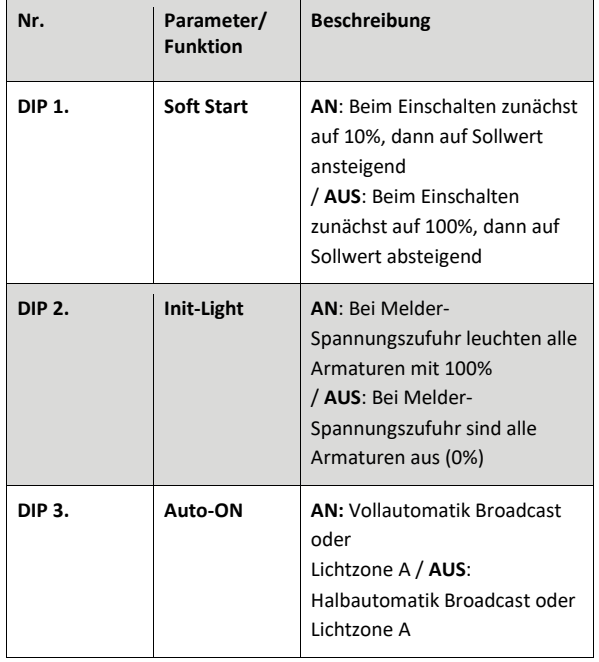

#### <span id="page-3-6"></span>**2.4. Factory Reset**

Das Werksprogramm inklusive Broadcast-Modus kann jederzeit folgendermaßen erneut aktiviert werden (Alle vorherigen Einstellungen gehen dabei verloren!):

- Betriebsspannung einschalten / muss anliegen
- Potentiometer "TIME" auf "Test" drehen (befindet sich das Potentiometer bereits in Position "Test", muss es zunächst in eine andere Position versetzt werden)
	- Potentiometer "LUX" auf "Sonne" drehen (befindet sich das Potentiometer bereits in Position "Sonne", muss es zunächst in eine andere Position versetzt werden)

Wenn alle LEDs für ca. 3 Sekunden blinken, war die Aktivierung der Werkseinstellung inklusive Broadcast-Modus erfolgreich.

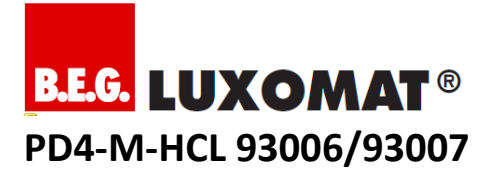

## <span id="page-4-0"></span>**3. LED Indikation**

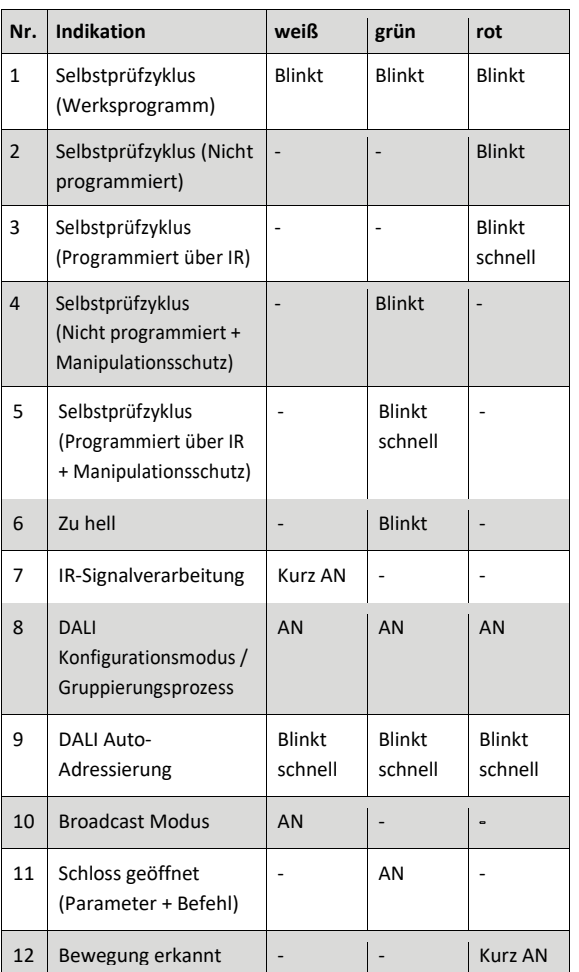

#### <span id="page-4-1"></span>**4. Bidirektionale Smartphone App**

#### <span id="page-4-2"></span>**4.1 Vorbereitung Smartphone (Android Samsung, iOS)**

Bitte installieren Sie die App "B.E.G. BiRC", erhältlich im jeweiligen App-Store. Je nach Endgerät kann es erforderlich sein, das Betriebssystem auf einen aktuellen Stand zu bringen. Aktuelle Systemvoraussetzungen sind in der App-Beschreibung ersichtlich.

### <span id="page-4-3"></span>**4.2. Vorbereitung IR-Adapter**

Der IR-Adapter benötigt Strom (integrierter Akku) und muss zunächst über das beiliegende Micro-USB-Kabel aufgeladen werden. Die rote LED erlischt, wenn der Akku voll ist.

#### <span id="page-4-4"></span>**4.3. Adapter mit Smartphone verbinden**

Stecken Sie den Adapter in den Audio-Anschluss Ihres Smartphones oder Tablets und achten Sie darauf, dass der Mini-Klinken-Stecker vollständig in der Buchse steckt. Achtung: Schutzhüllen können unter Umständen mechanisch verhindern, dass der Adapter korrekt eingesteckt werden kann. Setzen Sie die Lautstärke für den Kopfhörerausgang auf einen maximalen Wert, um eine ausreichende Reichweite des IR-Signals sicherzustellen.

#### <span id="page-4-5"></span>**5. Smartphone App Parameter**

#### <span id="page-4-6"></span>**5.1. Allgemein**

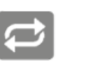

**LINKE TASTE** Funktion der rechten Taste wählen

**AUSLESEN** Bidirektionale Produkte auslesen

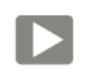

Ausgewählte Parameter an das Gerät senden

#### **ALLES SENDEN**

**SENDEN**

Alle Parameter an das Gerät senden, Achtung: alle Werte im Gerät werden überschrieben!

## <span id="page-4-7"></span>**5.2. Gerät**

I

**Information Software Version**

**Geräte-PIN wählen**

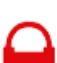

Т

**Gerät sperren / öffnen**

**Information DALI-Adresse**

## **Empfindlichkeit**

Bei einer hohen (Erfassungs-) Empfindlichkeit werden auch kleinere Bewegungen erkannt und größere Flächen erfasst.

**Reflektionsgrad auswählen**

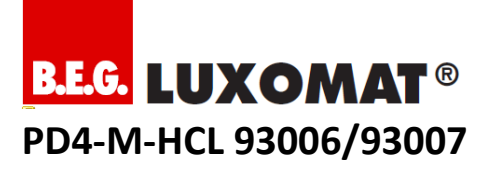

## **Status-LEDs**

Diese dienen u.a. zur Anzeige von Bewegung. Hinweis: Im geöffneten Zustand sowie im Testbetrieb sind die LEDs aktiv!

## **INI Licht**

Mit der INI-ON bzw. INI-OFF Funktion wird bestimmt, ob das Licht während des Selbstprüfzyklus eingeschaltet (INI-ON) oder ausgeschaltet (INI-OFF) ist. Werkseitig ist das Licht während des Selbstprüfzyklus an.

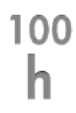

#### **Einbrennen starten**

Bevor gedimmt werden kann, ist eine Unterdrückung der Dimmfunktion für eine gewisse Dauer notwendig: T5- Leuchtstofflampen: 80h, T8 Leuchtstofflampen: 100h Während dieser Dauer schaltet der Melder nur EIN oder AUS. Ein Regeln auf einen Sollwert wird unterdrückt.

## <span id="page-5-0"></span>**5.3. Human Centric Lighting**

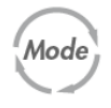

## **HCL-Modus**

Human Centric Lighting (HCL) kann in Räumen mit geringer Tageslichtversorgung die innere Uhr synchronisieren und das Wohlbefinden nachhaltig stärken. Durch Veränderung der Helligkeit und der Lichttemperatur im Tagesverlauf wird die Dynamik des Tageslichts ins Gebäude gebracht. Dieses erfolgt durch Anwendungsprofile oder über einen Außenlichtsensor. Zu Testzwecken steht ein Demonstrations-Modus zur Verfügung.

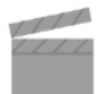

## **Anwendungsprofile**

- Das Profil "Büro" sorgt für motivierendes Licht. Im Tagesverlauf bewegt sich die Helligkeit zwischen ca. 500 und 650 Lux und die Farbtemperatur zwischen ca. 3500 und 5500 Kelvin.
- Das Profil "Industrie" sorgt für konzentrationssteigerndes Licht. Im Tagesverlauf bewegt sich die Helligkeit zwischen ca. 500 und 750 Lux und die Farbtemperatur zwischen ca. 3500 und 5500 Kelvin.
- Das Profil "Schule" bietet motivierendes Licht, das das Lernen unterstützt. Im Tagesverlauf bewegt sich die Helligkeit zwischen ca. 350 und 500 Lux und die Farbtemperatur zwischen ca. 3500 und 5500 Kelvin.

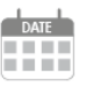

#### **Datum**

Das aktuelle Datum im Gerät. Beim Senden wird das aktuelle Datum vom Mobiltelefon verwendet.

#### **Uhrzeit**

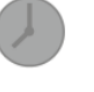

Die aktuelle Uhrzeit im Gerät. Beim Senden wird die aktuelle Uhrzeit vom Mobiltelefon verwendet.

#### <span id="page-5-1"></span>**5.4. Beleuchtung**

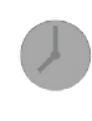

#### **Nachlaufzeit**

Dies ist die Dauer nach einer Bewegung, in der die angeschlossene Last eingeschaltet bleibt.

#### **Helligkeitssollwert**

Der Sollwert Helligkeit ist der Helligkeitswert, auf den die Beleuchtung des Raumes geregelt wird. Um den Sollwert festzulegen, kann die gewünschte Helligkeit mit der Heller/Dunkler-Taste angesteuert und mit der Auge-Taste abgespeichert werden. Eine Feinabstimmung kann mit den +/- Tasten durchgeführt werden. Das Speichern erfolgt automatisch.

#### <span id="page-5-2"></span>**5.5. DALI Gruppen 1-3: Lichtzone A**

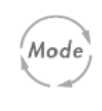

#### **Betriebsart**

Hier wird die Betriebsart des Melders eingestellt. VOLL: In diesem Betriebszustand schaltet die Beleuchtung für erhöhten Komfort automatisch ein und aus, je nach Anwesenheit und Helligkeit. HALB: In diesem Betriebszustand schaltet die Beleuchtung für erhöhten Sparerfolg nur nach manuellem Einschalten ein. Das Ausschalten erfolgt automatisch oder manuell. Innerhalb von 10s nach Ablauf der Nachlaufzeit kann die Beleuchtung automatisch durch Bewegung wieder eingeschaltet werden. Nach Ablauf dieser Zeitspanne ist im Unterschied zu VOLL ein erneutes Drücken des Tasters zum Einschalten der Beleuchtung erforderlich.

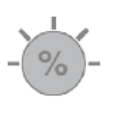

#### **Dämpfung Gruppe 2**

Dämpfung der Lichtgruppe 2 relativ zur Gruppe 1 in %

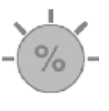

## **Dämpfung Gruppe 3**

Dämpfung der Lichtgruppe 3 relativ zur Gruppe 1 in %

## **Soft-Start**

Zügiges Hochdimmen auf LUX-Sollwert für Lichtzone A und Broadcast

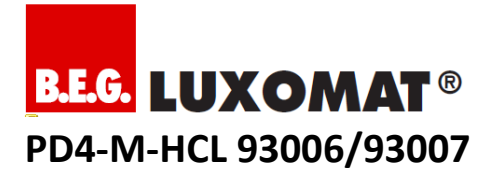

#### <span id="page-6-0"></span>**5.6. DALI Gruppe 4: Lichtzone B**

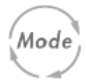

#### **Betriebsart**

Hier wird die Betriebsart des Melders eingestellt. VOLL: In diesem Betriebszustand schaltet die Beleuchtung für erhöhten Komfort automatisch ein und aus, je nach Anwesenheit und Helligkeit. HALB: In diesem Betriebszustand schaltet die Beleuchtung für erhöhten Sparerfolg nur nach manuellem Einschalten ein. Das Ausschalten erfolgt automatisch oder manuell. (…entfällt…)

#### <span id="page-6-1"></span>**5.7. Orientierungslicht**

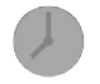

#### **Nachlaufzeit**

Nach Abschalten des Hauptlichts wird das Orientierungslicht für diese Dauer eingeschaltet.

## **Helligkeitswert**

Dieser Wert definiert die maximale Helligkeit des Orientierungslichtes

## <span id="page-6-2"></span>**5.8. Relais**

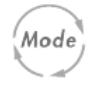

## **Betriebsart**

Hier wird die Betriebsart des integrierten Relais eingestellt

- Cut-OFF: minimiert Stand-By-Stromverbrauch von DALI-EVG
- HKL: Bei erkannter Bewegung wird der Kanal helligkeitsunabhängig für die eingestellte Nachlaufzeit geschaltet.
- CdS: Der Melder schaltet das Licht bewegungsunabhängig bei Unterschreiten der eingestellten Einschaltschwelle ein. Abhängig von der eingestellten Einschaltschwelle ist eine Ein- /Ausschaltverzögerung aktiv.
- wie Zone C: Der Kanal verhält sich wie DALI-Gruppe 4.
- Aus: keine Funktion

#### **Nachlaufzeit**

Dies ist die Dauer nach einer Bewegung, in der die angeschlossene Last eingeschaltet bleibt.

#### <span id="page-6-3"></span>**6. Smartphone App Befehle**

#### <span id="page-6-4"></span>**6.1. DALI**

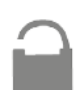

## **DALI öffnen** Startet DALI-Konfigurationsmodus

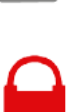

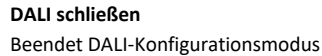

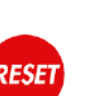

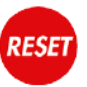

## **BROADCAST RESET**

Setzt alle DALI-EVG auf Standartwerte zurück (außer Kurzadresse). Empfohlen bevor man eine Adressierung durchführt.

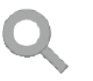

## **NEU**

Gilt für alle angeschlossenen DALI-EVG: Löscht alte Adressierungen/Gruppierung, startet neue Auto-Adressierung, wechselt danach automatisch in den Gruppenzuweisungsprozess.

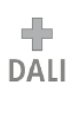

## **Hinzufügen**

Gilt nur für alle angeschlossenen, fabrikneuen DALI-EVG (fabrikneu = mit Kurzadresse "FF"): Startet Auto-Adressierung, wechselt danach automatisch in den Gruppenzuweisungsprozess.

## <span id="page-6-5"></span>**6.2. DALI Gruppenzuweisung**

## **Zurück**

Startet Gruppenzuweisungsprozess aller bereits adressierten DALI-EVG Im Gruppenzuweisungsprozess: Findet das vorherige zu gruppierende DALI-EVG

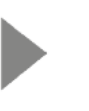

## **Vor**

Startet Gruppenzuweisungsprozess aller bereits adressierten DALI-EVG Im Gruppenzuweisungsprozess: Findet das

nächste zu gruppierende DALI-EVG

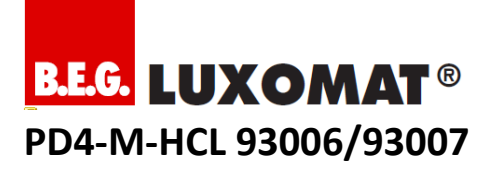

## **Gruppen 1-4**

Gruppierungen anzeigen/prüfen Im Gruppenzuweisungsprozess: Speichert gewählte Gruppe auf blinkendes DALI-EVG

- Gruppe 1 für Lichtzone A dunkle Bereiche (Wandseite)
- Gruppe 2 für Lichtzone A neutrale Bereiche
- Gruppe 3 für Lichtzone A helle Bereiche (Fensterseite)
- Gruppe 4 für Lichtzone B Tafelbeleuchtung

#### <span id="page-7-0"></span>**6.3. Gerät**

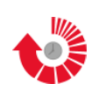

#### **Neustart / Werkseinstellungen**

Im geschlossenen Zustand: Der Melder schaltet die Last aus und startet ohne Selbstprüfzyklus neu.

Im geöffneten Zustand: Das Gerät wird bei Stellung der Potentiometer auf TEST und Sonne auf die Werksteinstellungen zurückgesetzt, sonst auf die Potentiometereinstellungen. Die während des Prüfzyklus vorgenommenen Einstellungen bleiben erhalten.

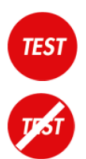

## **Testbetrieb**

Der Testbetrieb dient zur Ermittlung des Erfassungsbereiches. Dazu wird bei jeder Bewegung das Licht kurz eingeschaltet.

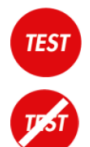

## **HCL-Testbetrieb**

Der Testbetrieb dient zur Prüfung der Farbtemperatur. Dazu wechseln die Leuchten in schneller Folge von warm- zu kaltweiss.

**Licht an/aus** Schaltet Zone A AN/AUS

## **Heller**

Geschlossen: Schnelles Hochdimmen bis MAX Offen: Langsames Hochdimmen bis MAX

#### **Dunkler**

Geschlossen: Schnelles Herunterdimmen bis MIN Offen: Langsames Herunterdimmen bis MIN

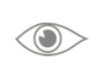

## **Helligkeit speichern** Geschlossen: Beendet Dimmvorgang Offen: Aktuellen Lichtwert speichern

## <span id="page-7-1"></span>**7. Adressierung und Gruppenbildung**

Bevor Gruppen gebildet werden, empfiehlt es sich einen Plan anzufertigen, der die Gruppierung aller im Raum befindlichen DALI-EVG darstellt.

## <span id="page-7-2"></span>**7.1. Schritt 1: Broadcast Reset**

Um sicherzustellen, dass alle angeschlossen DALI-EVG mit identischen Grundeinstellungen zum Einsatz kommen, empfiehlt sich zunächst einen Broadcast-Reset durchzuführen.

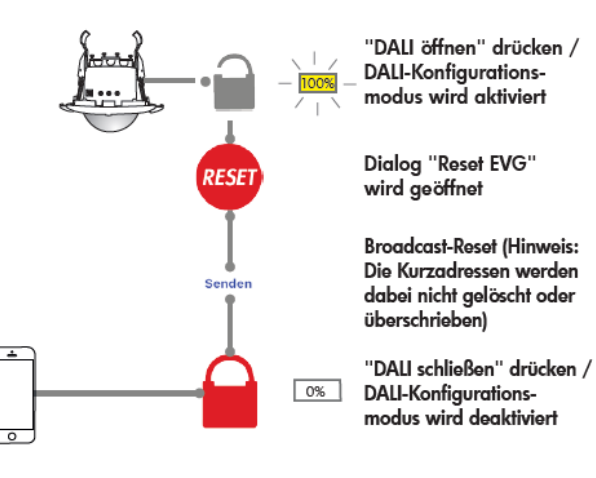

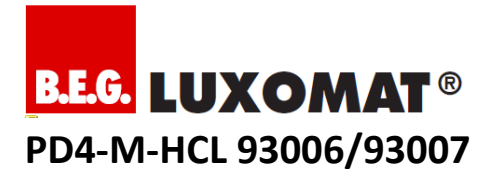

#### <span id="page-8-0"></span>**7.2. Schritt 2: Neuer Adressierungsprozess**

Wichtiger Hinweis, wenn Slave-Geräte im Einsatz sind: Schließen Sie Slave-Geräte entweder erst nach der Neu-Adressierung an oder sorgen Sie während der Auto-Adressierung (alle LEDs blinken schnell) dafür, dass sich niemand im Erfassungsbereich eines Slave-Gerätes aufhält und somit keine Bewegungserkennungen an den Master gesendet werden.

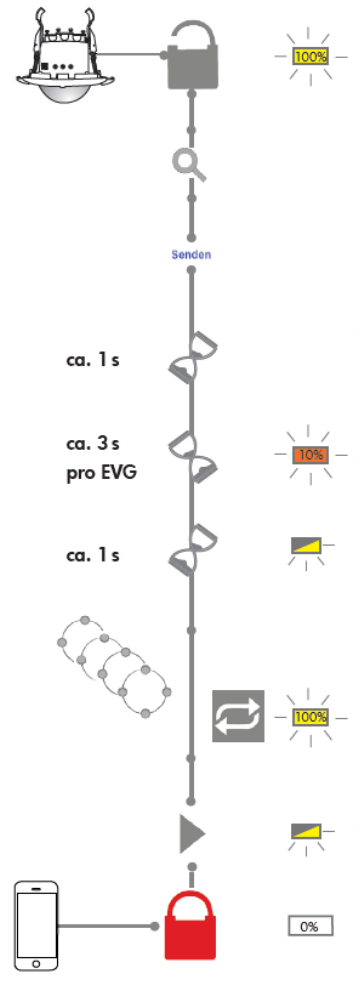

"DALI öffnen" drücken / **DALI-Konfigurations**modus wird aktiviert

"Neu" drücken / Dialog "Neu" wird geöffnet

Der automatische Adressierungsprozess wird gestartet

Alle Adressen sowie Gruppenzuordnungen<br>werden gelöscht

Automatischer Adressierungsprozess für jedes EVG

Gruppenzuweisungs-<br>prozess wird .<br>gestartet. gesiariei.<br>Gruppierbares EVG<br>blinkt.

Gruppe wählen. Gruppiertes EVG leuchtet 100%.

Zum nächsten EVG wechseln. Nächstes EVG blinkt. "DALI schließen" drücken / DALI-Konfigurationsmodus wird deaktiviert

<span id="page-8-1"></span>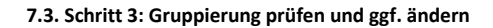

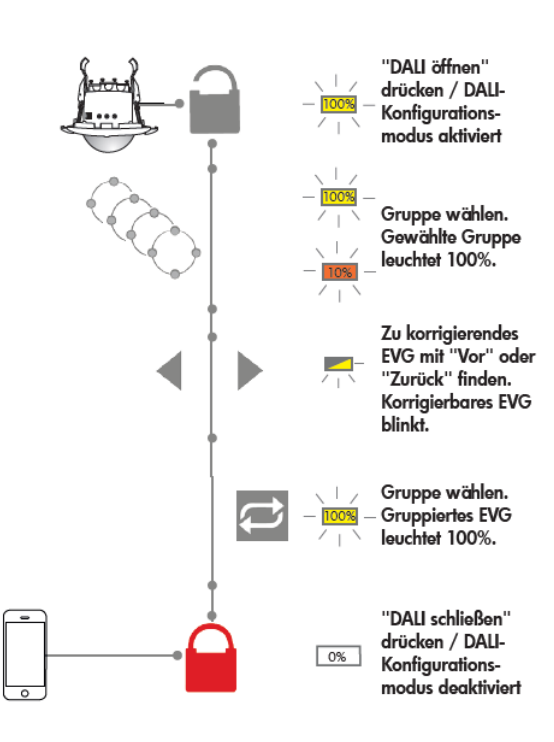

50527\_V1\_Operation\_Manual\_PD4-M-HCL\_93006\_93007\_D\_080818 Seite 9 / 10

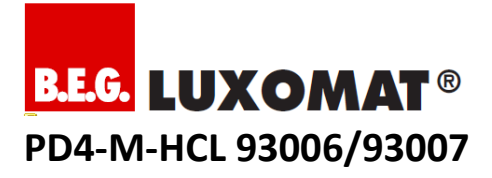

### <span id="page-9-0"></span>**8. EVG hinzufügen oder ersetzen**

Für den Fall, dass einzelne DALI-EVG ersetzt oder weitere hinzugefügt werden sollen, gibt es den DALI-Wartungsmodus. Im DALI-Wartungsmodus werden nur DALI-EVG neu adressiert und zur Gruppierung freigegeben, die eine Kurzadresse "FF" besitzen. Diese Kurzadresse ist bei allen fabrikneuen DALI-EVG ab Werk hinterlegt.

"DALI öffnen" drücken / DALI-Konfigurationsmodus wird aktiviert "Hinzufügen" drücken / Alternativer Adressierungsprozess **DALI** wird gestartet Es wird eine temporäre Liste von allon FVG orstollt ca. 1 Sek. welche die Kurzadresse "FF" ("=Neu") besitzen Allen EVG in der temporären Liste wird ca. 3 Sek. eine neue Adresse pro EVG zugeteilt Gruppenzuweisungsprozess wird gestartet, ca. 1 Sek. wenn mind. 1 neues EVG gefunden wurde. Gruppierbares **EVG** blinkt Gruppe wählen. Gruppiertes EVG leuchtet 100%. Zum nächsten EVG wechseln. Nächste EVG blinkt. "DALI schließen" drücken / DALI-0% Konfigurationsmodus wird deaktiviert Manipulierungsschutz durch Drücken des **Buttons "Doppelschloss"**  <span id="page-9-1"></span>**9. Lux-Sollwert einstellen**

#### <span id="page-9-2"></span>**9.1. Ausrichtung**

Richten Sie den Lichtfühler immer auf einen Beleuchtungsbereich der Gruppe 1 aus. Der Fühler kann hierfür in der Vertikalen um 30° vom Boden in Richtung Wand geneigt werden.

## <span id="page-9-3"></span>**9.2. Voreinstellungen**

Um einen aktuell gewünschten Sollwert einfacher einstellen zu können, empfiehlt es sich, mittels App oder Potentiometer über den Parameter LUX einen Sollwert voreinzustellen, von dem aus dann der jeweils aktuell gewünschte Sollwert schneller angepasst werden kann.

#### <span id="page-9-4"></span>**9.3. Prozessbeschreibung**

- Schritt 1: Dunkeln Sie den Raum ab. Es darf nur Licht vorhanden sein, welches über die am Melder angeschlossene Beleuchtungsanlage realisiert werden kann.
- Schritt 2: Positionieren Sie einen geeichten Luxmeter im Bereich der Gruppe 1
- Schritt 3: Nutzen Sie die manuelle Dimmfunktion und die Augen-Taste in der Smartphone-App im Reiter "Befehl", um den gewünschten LUX-Sollwert zu speichern. Es kann bis zu 2 Minuten dauern, bis die neue Regelung Wirkung zeigt.
- Schritt 4: Nutzen Sie die + / Tasten in der Smartphone App für minimale Korrekturen.

## <span id="page-9-5"></span>**10. Artikel**

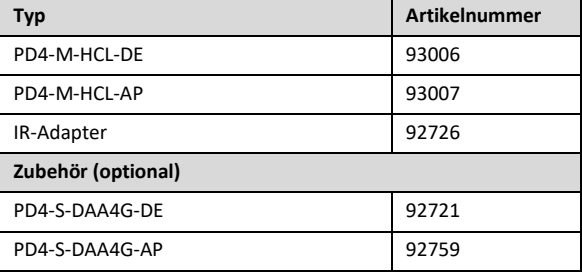

für 5 Sekunden aktivierbar